## **Integrity Check Results window**

The Integrity Check Results window allows you to review the results of your audit data integrity check.

**If your audit data fails the integrity check**, the integrity check returns a list of events that have been inserted, modified, or deleted from the selected Repository or archive database. These events are considered compromised. The integrity check also analyzes the additional data associated with Before-After and Sensitive Column auditing of DML and SELECT events, and indicates whether this data has been compromised as well.

The integrity check results indicate:

- How many individual event entries have been compromised
- How many entries of Before-After change data and column data has been compromised
- How many Sensitive Column entries have been compromised

You can choose whether to mark each compromised event entry in the audit data. Marking these events changes the event class to reflect the compromise and changes the event category to Integrity Check. Use the marked audit data to help diagnose the issues and begin a forensic analysis.

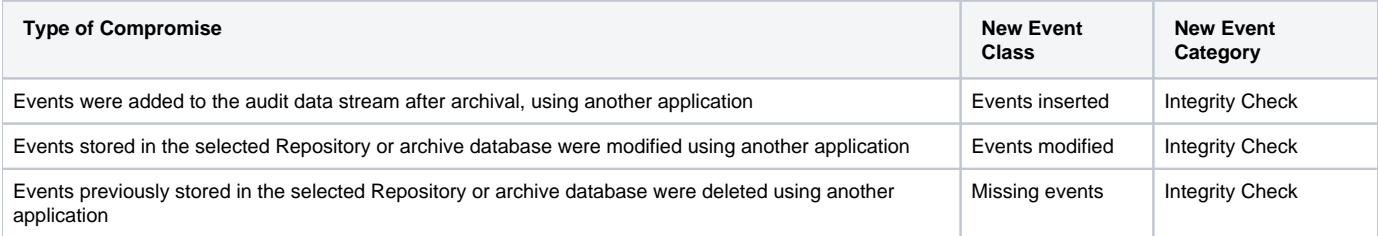

To mark the compromised events as they occur in the audit data, click **Mark Events**.

SQL Compliance Manager audits all activity on your server. [Learn more](http://www.idera.com/SQL-Server/SQL-compliance-manager/) > >

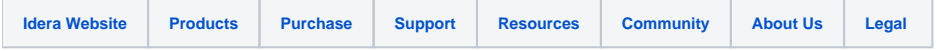